# GUIDE D'INFORMATION ET D'UTILISATION

**PREMIÈRE CONNEXION AU PC Y13**

Avoir votre identifiant **ENT-MonLycee.net** et **votre** mot de passe temporaire (si ce n'est pas le cas, merci de bien vouloir vous rapprocher du coordonnateur numérique du lycée).

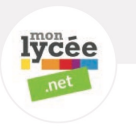

## **ETAPE 1 ETAPE 2 ETAPE 3 ETAPE 4 ETAPE 5**

Connectez votre ordinateur Y13 à un réseau internet.

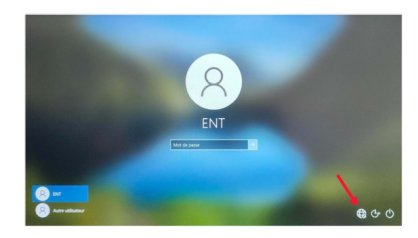

**REMARQUE** : il peut s'agir d'un partage de connexion ou de la connexion Internet de vos domiciles (cela ne peut pas être le réseau du lycée)

Une fois votre ordinateur connecté à internet, **deux possibilités** : 

## **POSSIBILITE 1 :** *Si vous avez déjà activé votre compte ENT*

Il vous suffit de cliquer sur la session « Autre **utilisateur** » et de renseigner les informations demandées :

**- Identifiant :**  votre login ENT *(donné par votre lycée)* suivi de @monlycee.net, soit **loginENT@monlycee.net** 

- **Mot de passe** : mot de passe personnel que vous avez choisi lors de l'activation de votre compte ENT-MonLycee.net.

## **POSSIBILITE 2 :**

*Si vous n'avez pas encore utilisé Monlycée.net, vous devez alors activer votre compte* 

- **Aller sur monlycee.net** (depuis votre Smartphone ou la salle informatique) puis entrez le login qui vous a été donné par votre établissement. Enfin entrez votre mot de passe temporaire.

- Définissez votre nouveau mot de passe personnel *(attention ce mot de passe vous sera systématiquement demandé pour vous connecter au site ENT- MonLycee.net ainsi qu'à votre ordinateur Y13, il est donc important de vous en souvenir*).

- Votre compte **ENT-MonLycee.net** est **enfin activé**. Sélectionnez la session « Autre utilisateur »

sur votre ordinateur Y13 et renseigner les informations demandées :

**- Identifiant :**  votre login ENT (donné par votre lycée) suivi de @monlycee.net, soit loginENT@monlycee.net 

**- Mot de passe :** mot de passe personnel que vous avez choisi lors de l'activation de votre compte ENT monlycee.net

Votre session personnelle sur votre Y13 **est ouverte!** 

**IMPORTANT : il vous est conseillé de laisser votre ordinateur connecté à Internet pendant plusieurs heures, cela est impératif pour qu'il puisse être utilisé au lycée.**

## **UTILISER L'ORDINATEUR AU LYCEE**

Pour cela, vous devrez impérativement réaliser les étapes 1 à 4.

Puis une fois dans l'établissement :

Connectez votre ordinateur Y13 au réseau « *Eleves* » ou « *Professeurs* », selon votre appartenance à tel ou tel groupe.

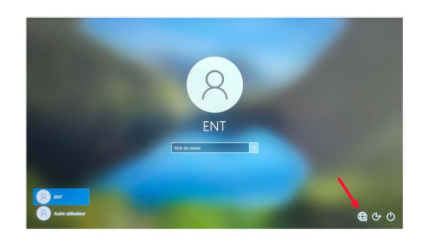

**REMARQUE** : aucune identification ne **vous sera demandé**